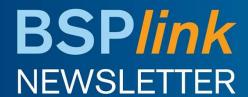

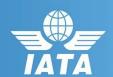

**Welcome to the January 2021 Newsletter!** 

**GDS** 

## **Future Developments**

 Hide change/manage password for the users who must access BSPlink only via Customer Portal

## **Future Developments**

Hide change/manage password for the users who must access BSPlink only via Customer Portal

When the BSP enables (or is enabled) the option in "BASIC CONFIGURATION" to hide the 'Continue' button, the following options must be hidden for Airline, Agent, DPC, GDS, 3rd Party & Agent group users:

- Hide the "New Password" checkbox in Sub-users management.
- Hide the "Change login and password" functionality
- Forgotten Password? Option

BSPlink Webpage: <a href="https://www.bsplink.iata.org">https://www.bsplink.iata.org</a>